# **OPMAKEN & AANLEVEREN**

#### Artwork

- **Adobe Illustrator (.ai)**
- Adobe Illustrator PDF met deze optie aan: **Bewerkingsfuncties van Illustrator behouden**
- Gebruikte **Koppelingen** insluiten
- **CMYK-kleuren**
- Tekst converteren naar lettercontouren

## Snijlijnen

- Kiss-cut, snijdt alleen door het stickermateriaal. Steunkleur: **Kiss-cut**
- Thru-cut, snijdt door het stickermateriaal en de backing, dit is het formaat van de sticker inclusief 3 mm bleed rondom. Steunkleur: **Thru-cut**

### Dekwit

- **Manufacturism Controllering Controllering Controllering Controllering Controllering Controllering Controllering Controllering Controllering Controllering Controllering Controllering Controllering Controllering Controlleri**
- 
- Overprint (overdrukken) voor elementen met deze vul- en lijnkleur aanzetten

### Afsnit of bleed toevoegen

- **V** Stickers minimaal 3 mm rondom
- Spandoeken, vlaggen, banners 10 mm rondom

#### Resolutie

- Schaal 1:1 max 500  $\times$  500 cm  $125 - 150$  dpi
- $\triangledown$  Schaal 1:2 250 - 300 dpi
- $\triangledown$  Schaal 1:10 1250 - 1500 dpi

## Contoursnijden

- Minimaal formaat eenvoudige contourvormen (bijvoorbeeld de punt van letter i):  $5 \times 5$  mm
- Minimaal formaat van complexe contourvormen (bijvoorbeeld een letter):  $30 \times 30$  mm
- Minimale breedte van contourvormen
- (bijvoorbeeld de poten van een letter):  $5 \, \text{mm}$
- Minimale ruimte tussen contourvormen: 3 mm

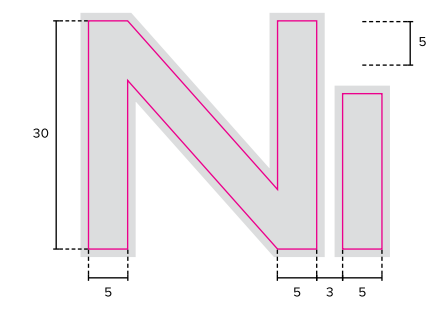

#### Bestanden aanleveren

- **v** Via e-mail (tot 20MB) naar dtp@drsticker.nl
- Grotere bestanden kun je aanleveren via **wetransfer.com**

### Liever niet

- **EX PDF export vanuit InDesign**
- Snij- en registratietekens, paskruizen, kleurbalken, pagina-informatie

## Vragen?

**Aarzel niet en bel of mail onze specialist: E** 0165 53 40 26 **d** dtp@drsticker.nl

# **Dr.Sticker®**

Dr.Sticker | Vaartveld 9a | 4704 SE Roosendaal | **drsticker.nl**